# e-Builder Pay App Process

2023.08.29

## General Process Information

Typically started by the City's Inspector. GC reviews and approves, then to City Project Manager for approval, then goes to the Fiscal for approval and entering into PeopleSoft.

#### **Inspections - Pay App**

#### Data Page Layouts Workflows **Properties Delete Process Copy Process** Edit **Inspections - Pay App** Process Name: **PAYAP** Process Prefix: Variable Name: Process PAPP Process can be initiated by Internal/External Inspectors, Program Manager, Project Manager or Sr. Project Engineer to request payment. The process is Description: routed to specific internal roles or actors to review and approve the payment request. Active: ✔ Allow Delete Instances: Enable the Ability to Delegate Work: e-Builder Mobile Enabled: e-Builder Offline Mobile Enabled: **Attached Documents default** Documents \ 30 Construction \ 30.00 Administration \ Payments \ Construction folder path: Allow user to place the file in a different folder Allow comments to be deleted: Use Account Setting (No) Allow external users to view **No** attached forms and processes when external comment is requested: **Projects Using This Process:** All projects Who can start this process? **Engineering Project Administrator Engineering Supervisor** Ext - Consultant Engineering Inspector - Ext Inspector - Int **Inspector Coordinator** Program Manager **Project Manager** Who can view drafts of this **Inspector Coordinator** process? Who can view all process All users instances? Who can report on this process? All users Who is notified as this process No users moves between steps? Who can view/add private No users comments for this process? Lookup Fields: Process Lookup Tab Name: **Inspections - Pay App**

**Manage Processes** 

#### **Public Settings**

## Cost Module (e-B) Integration and Fields (1)

#### **Inspections - Pay App**

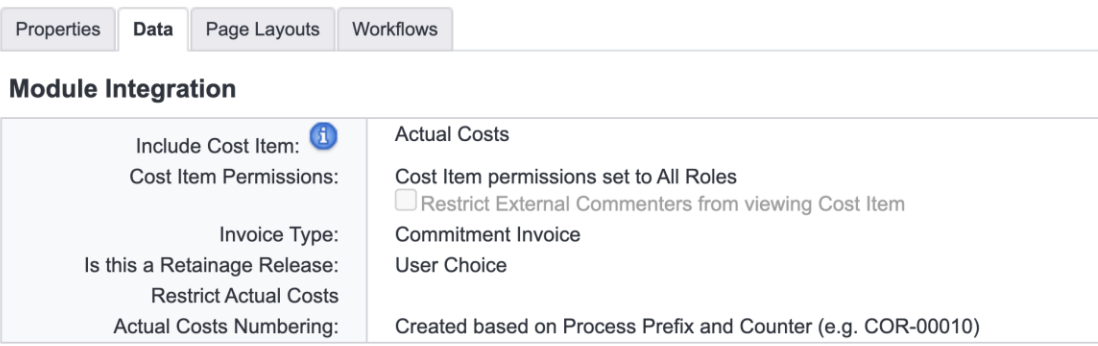

#### **Data Fields**

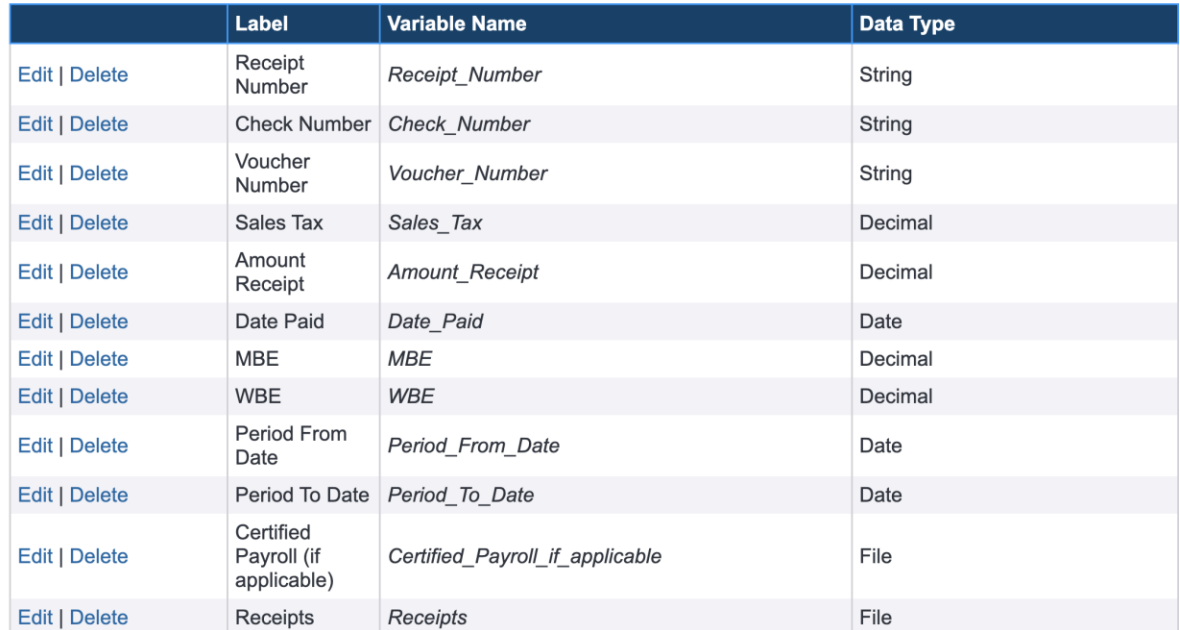

## Fields (2)

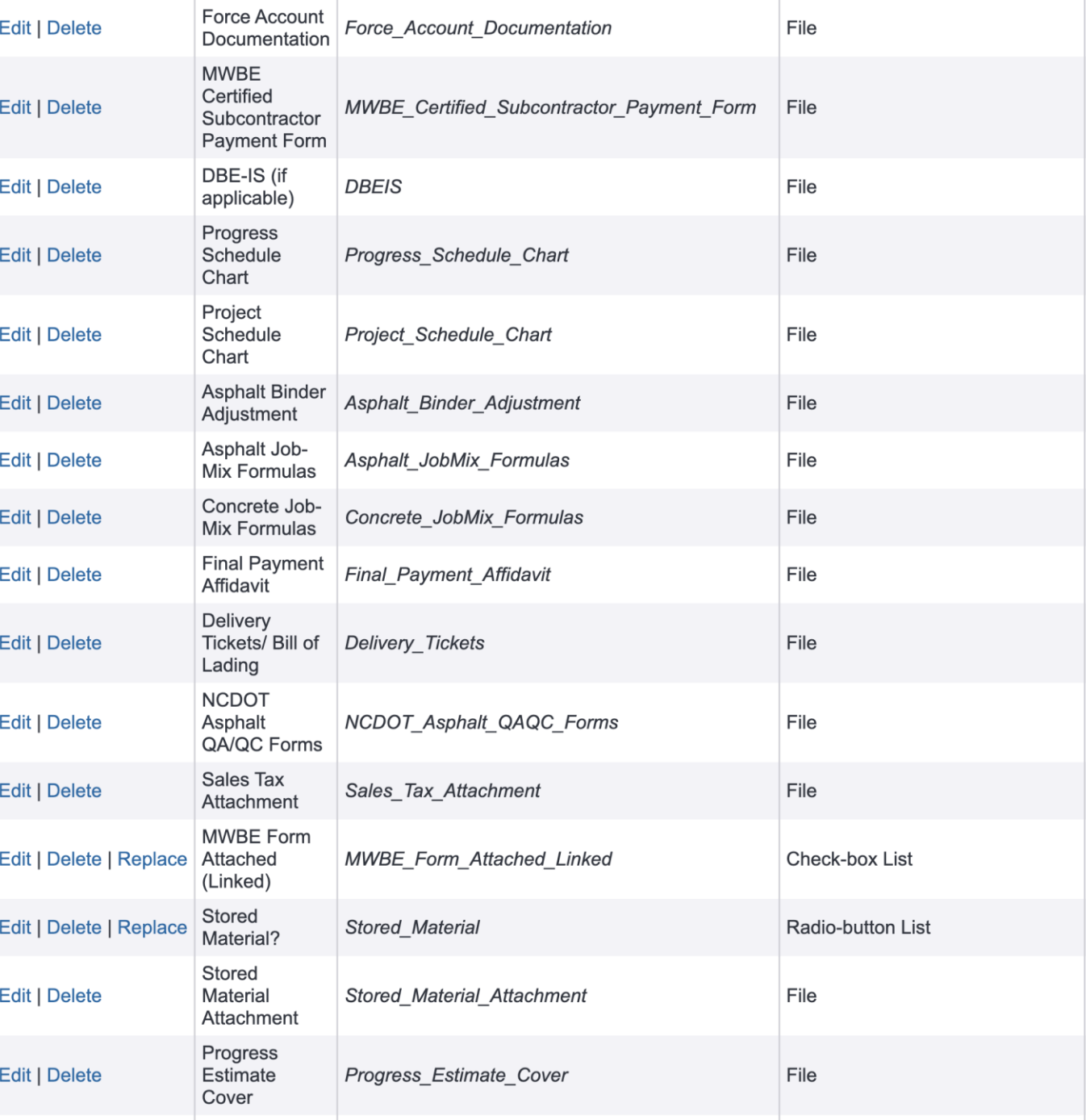

## Fields (3)

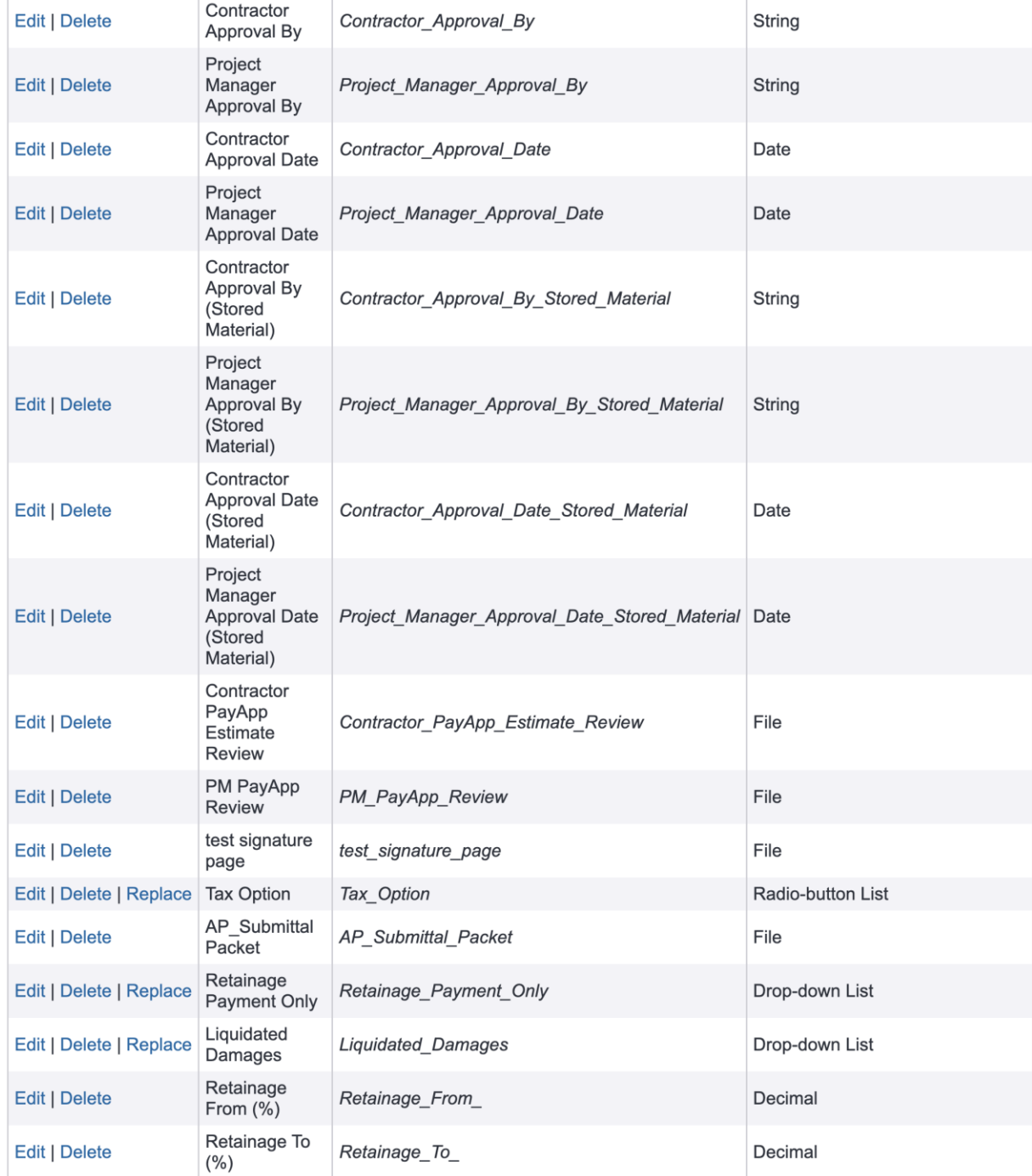

### Workflow (1) (version 7, revised roughly every 6 months)

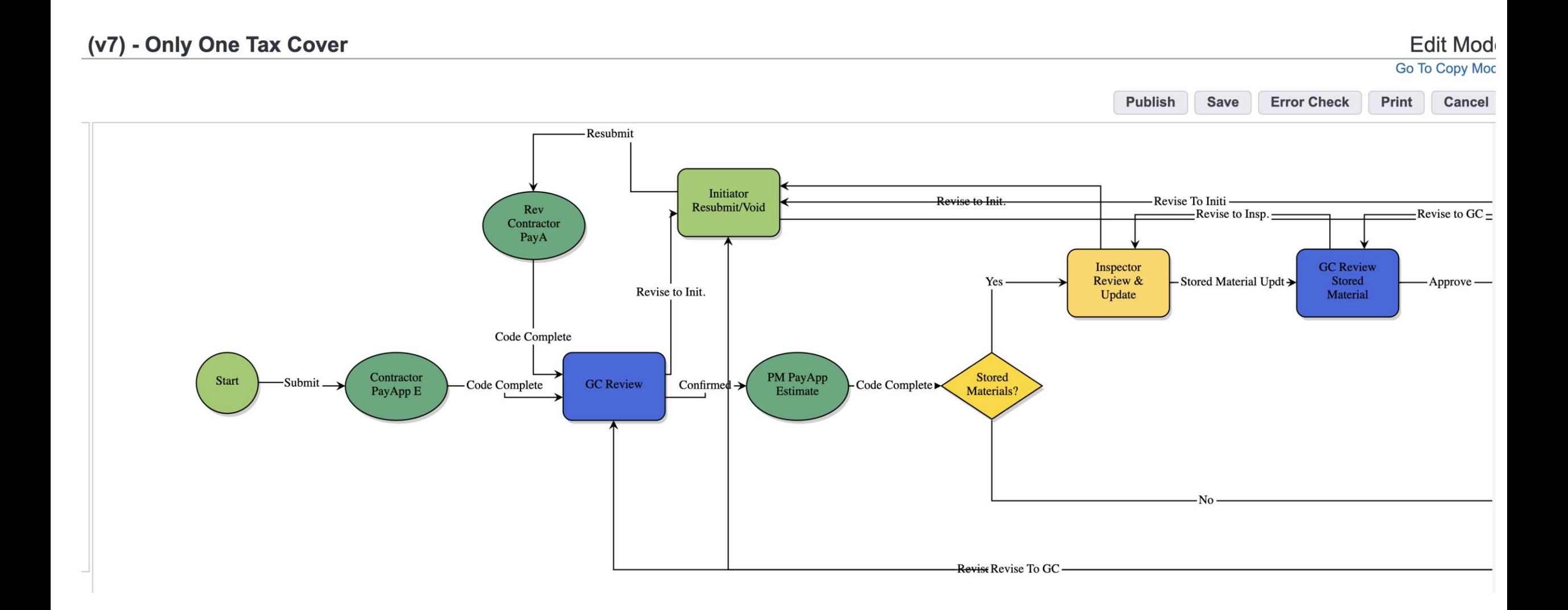

### Workflow (2)

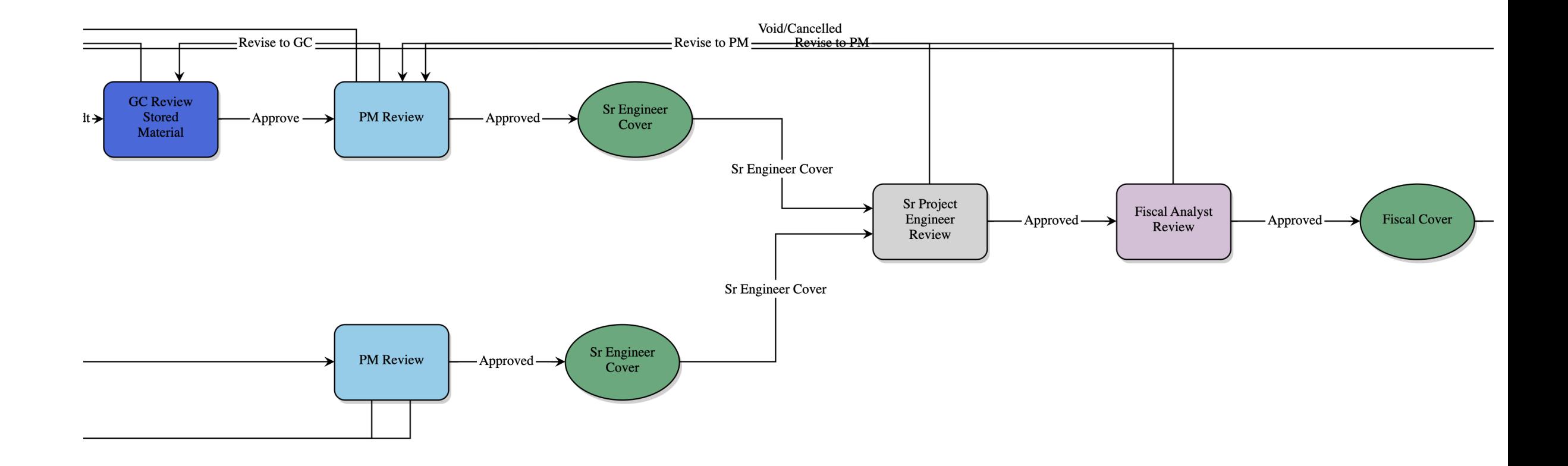

### Workflow (3)

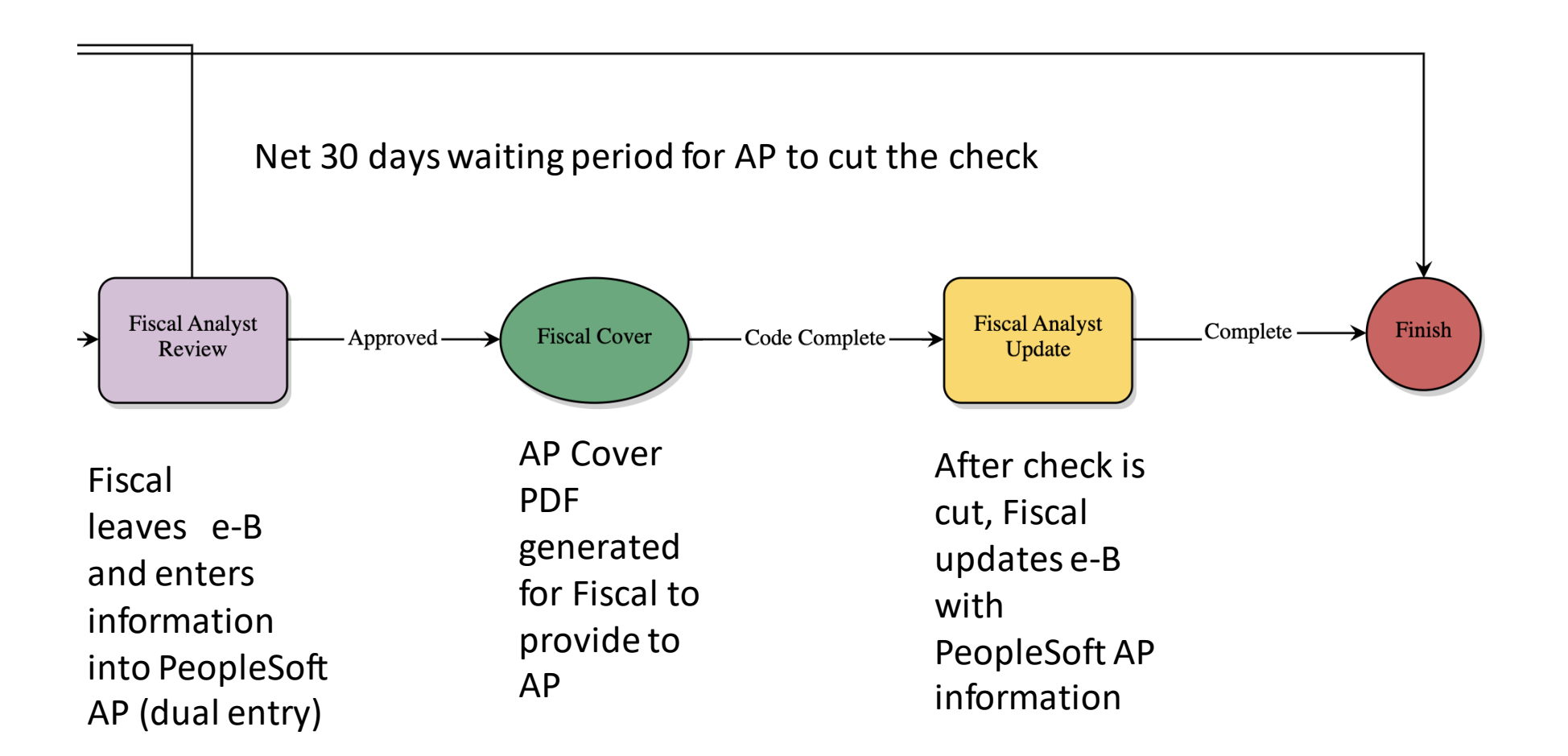

### Workflow (layout views and PDF generated)

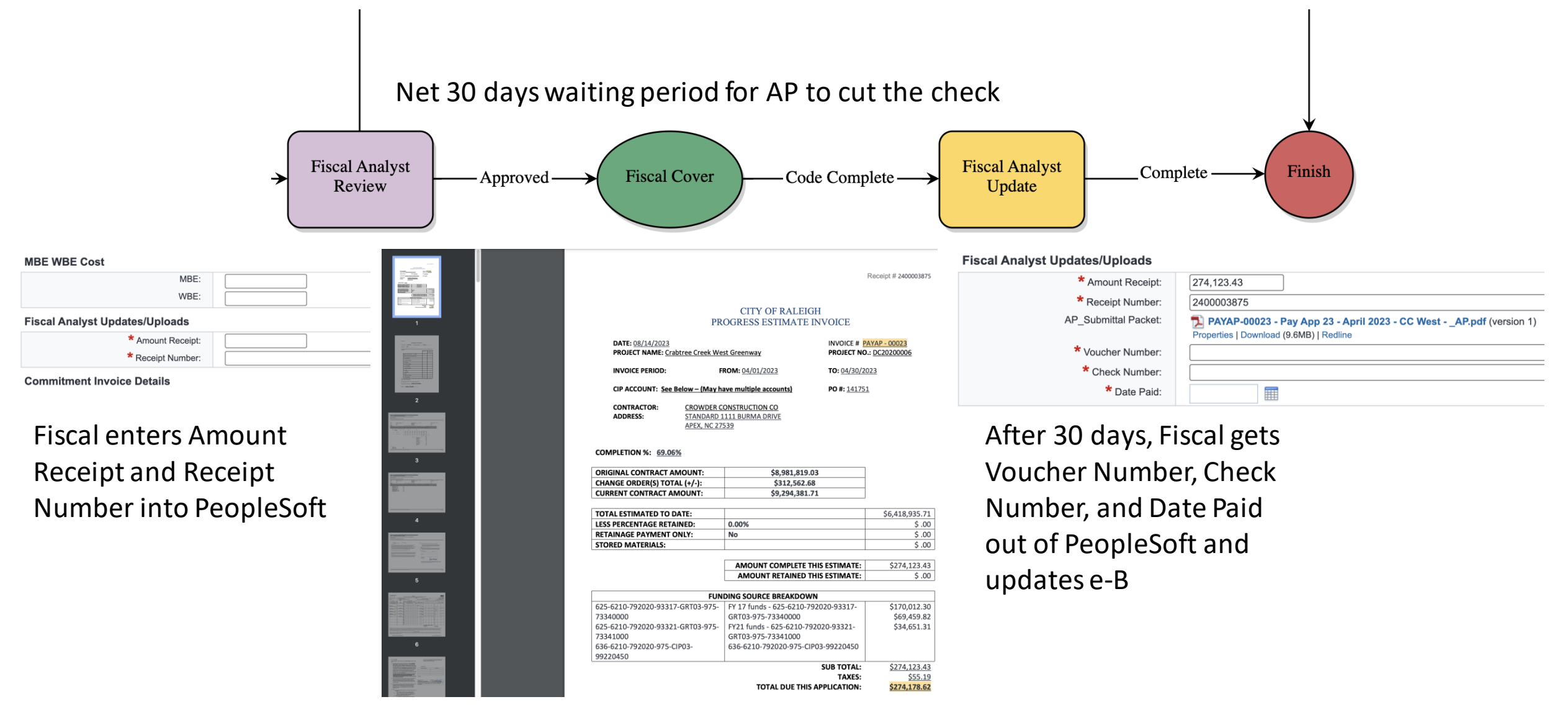

Account codes for payment if e-B funding functionality is used